# IBM Integration Designer

# **Versione 7.5.1**

# **Guida di avvio rapido**

*Introduzione all'installazione e alla configurazione di IBM Integration Designer.*

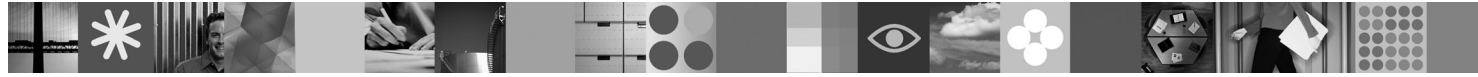

**Versione linguistica nazionale:** per ottenere Quick Start Guide in altre lingue, fare riferimento alle guide PDF contenute nel DVD Quick Start.

## **Panoramica del prodotto**

IBM® Integration Designer è un ambiente di creazione di facile utilizzo impiegato per l'integrazione end-to-end nella propria architettura SOA (service-oriented architecture). Basato su Eclipse, Integration Designer è uno strumento per la creazione di soluzioni BPM (Business Process Management) e di integrazione basate su SOA tra IBM Business Process Manager, WebSphere Enterprise Service Bus e WebSphere Adapters. Integration Designer semplifica l'integrazione con funzioni avanzate che accelerano l'adozione di SOA eseguendo il rendering degli asset IT esistenti sotto forma di componenti del servizio e favorendo così il riutilizzo delle risorse e l'efficienza.

### **1 Passo 1: Accesso al software e alla documentazione**

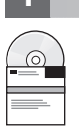

Se si scarica il prodotto da Passport Advantage, seguire le istruzioni riportate nel documento di download: <http://www.ibm.com/support/docview.wss?uid=swg24030613>

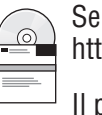

Il prodotto include i seguenti componenti:

- DVD Quick Start
- IBM Integration Designer V7.5.1
- IBM Forms Viewer V4.0 (facoltativo)
- IBM Forms Server V4.0 (facoltativo)
- CICS Transaction Gateway V8.0 (facoltativo)

Questo prodotto è configurato per accedere agli argomenti della guida, incluse le istruzioni di installazione, pubblicate nei siti delle documentazioni IBM. È possibile accedere al contenuto della guida dal menu **Guida** del prodotto e consultare la documentazione di IBM Integration Designer nel centro informazioni di IBM Business Process Management <http://publib.boulder.ibm.com/infocenter/dmndhelp/v7r5m1/index.jsp>

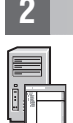

#### **2 Passo 2: Valutazione della configurazione hardware e di sistema**

Per informazioni sui requisiti di sistema, consultare le seguenti informazioni: [http://www.ibm.com/software/integration/](http://www.ibm.com/software/integration/integration-designer/sysreqs/) [integration-designer/sysreqs/.](http://www.ibm.com/software/integration/integration-designer/sysreqs/)

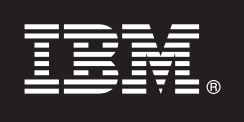

### **3 Passo 3: Installazione di IBM Integration Designer**

Per installare IBM Integration Designer, completare la seguente procedura:

- 1. Inserire il DVD principale di IBM Integration Designer nell'unità DVD o estrarre i file dall'immagine scaricabile relativa al proprio sistema operativo.
- 2. Se nel computer non è abilitata l'esecuzione automatica o se i file del prodotto sono stati estratti da un'immagine scaricabile, avviare il programma di installazione di IBM Integration Designer:
	- Su Microsoft Windows, eseguire 1 aunchpad, exe dalla directory root
	- Su Linux, eseguire 1 aunchpad.sh dalla directory root
- 3. Nella finestra di avvio, selezionare l'ambiente che si desidera installare, quindi fare clic su **Installa elementi selezionati**.
- 4. Seguire le istruzioni dell'installazione guidata.

#### **Importante:**

- a. Se IBM Installation Manager non viene rilevato nella propria workstation, è possibile che sia stato installato prima dell'avvio del processo di installazione di IBM Integration Designer.
- b. Se si esce da Installation Manager prima di completare l'installazione di IBM Integration Designer, è necessario riavviare Installation Manager dal launchpad. Se si avvia direttamente Installation Manager, questo non viene preconfigurato con le informazioni di repository di installazione necessarie.
- c. Informazioni dettagliate su Installation Manager e sulle opzioni di installazione di IBM Integration Designer (inclusa l'installazione di software facoltativo) sono disponibili nella *Guida all'installazione* accessibile dal launchpad.

Una volta installato IBM Integration Designer, è possibile accedere alla guida utente dal pulsante o menu **Guida**.

#### **Ulteriori informazioni**

- **?** Per ulteriori risorse tecniche, consultare i seguenti link:
- v Informazioni su Integration Designer:<http://www.ibm.com/software/integration/designer/>
- v Informazioni di supporto: [http://www.ibm.com/support/entry/portal/Overview/Software/WebSphere/](http://www.ibm.com/support/entry/portal/Overview/Software/WebSphere/IBM_Integration_Designer) [IBM\\_Integration\\_Designer](http://www.ibm.com/support/entry/portal/Overview/Software/WebSphere/IBM_Integration_Designer)
- v Pagina di Business Process Management in developerWorks: [http://www.ibm.com/developerworks/websphere/zones/](http://www.ibm.com/developerworks/websphere/zones/bpm/) [bpm/](http://www.ibm.com/developerworks/websphere/zones/bpm/)
- v Centro informazioni in linea: [http://publib.boulder.ibm.com/infocenter/dmndhelp/v7r5m1/index.jsp.](http://publib.boulder.ibm.com/infocenter/dmndhelp/v7r5m1/index.jsp)

IBM Integration Designer Versione 7.5.1 Materiale su licenza - proprietà di IBM. © Copyright IBM Corp. 2000, 2011. Tutti i diritti riservati. Limitazioni previste per gli utenti del Governo degli Stati Uniti - L'utilizzo, divulgazione sono limitati da GSA ADP Schedule Contract con IBM Corp.

IBM, il logo IBM, ibm.com, CICS, developerWorks, Passport Advantage e WebSphere sono marchi o marchi registrati di International Business Machines negli Stati Uniti e/o in altri paesi. Un elenco aggiornato di marchi IBM è sul Web alla pagina "Copyright and trademark information" all'indirizzo http://www.ibm.com/legal/copytrade.shtml.

Linux è un marchio registrato di Linus Torvalds negli Stati Uniti e/o in altri paesi. Microsoft Windows è un marchio registrato di Microsoft Corporation negli Stati Uniti e/o in altri paesi. Nomi di altre società, prodotti essere marchi di altre società.

Numero parte: CF38VML

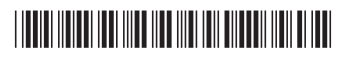